IntelliJ IDEA's New Project interface has changed a bit since the book's publication. The new dialog box looks like this:

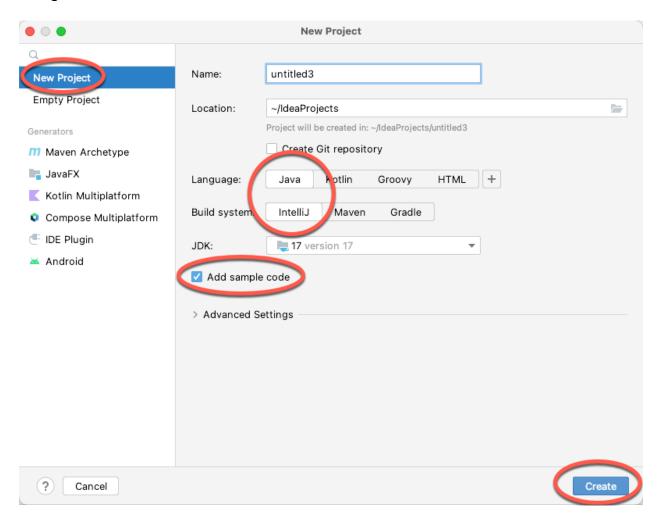

With New Project selected, make sure to click the Java button in the Language list.

Select IntelliJ as the Build System.

If you want IDEA to create a small Main method for you, put a checkmark in the Add Sample Code checkbox.

Then click Create at the bottom of the dialog box.